# **WINDOWS 10**

**Wireless and Internet instructions for BYOD computers** 

### When logging in, your username will look like: **first.last1@detnsw**

## **Part A: Connect to Wireless—Do this once**

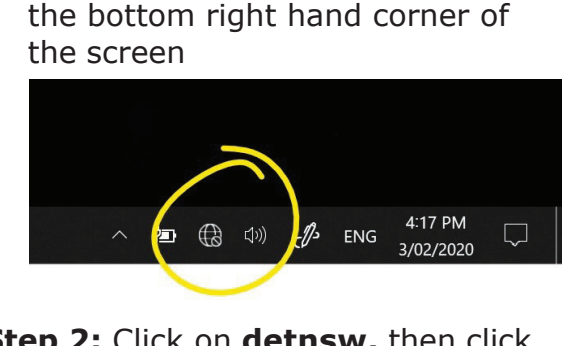

**Step 1:** Click on the **wireless icon** in

#### **Step 2:** Click on **detnsw,** then click **Connect**

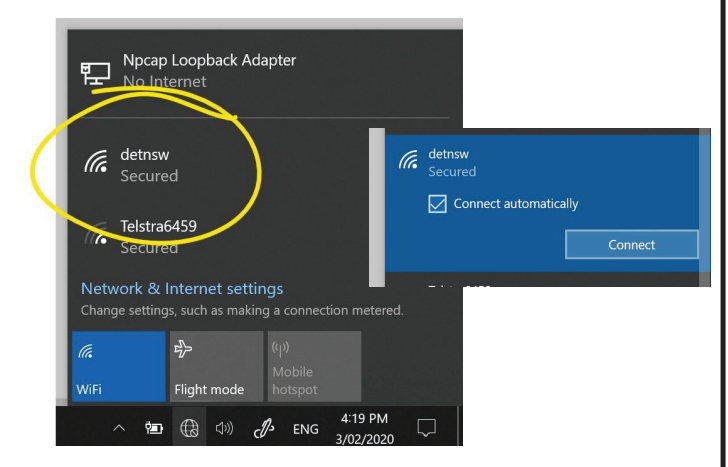

#### **Step 3:** Enter your **username** and  **password**

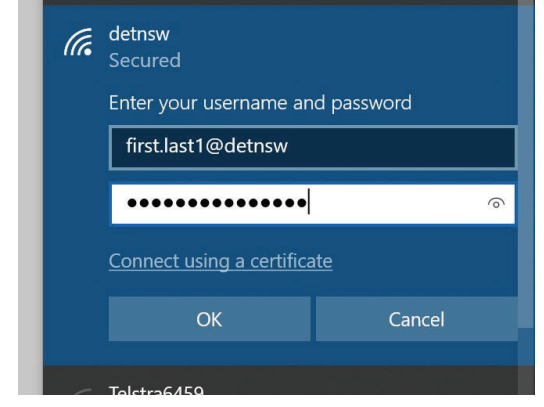

#### **Step 4:** If prompted, click **Connect**

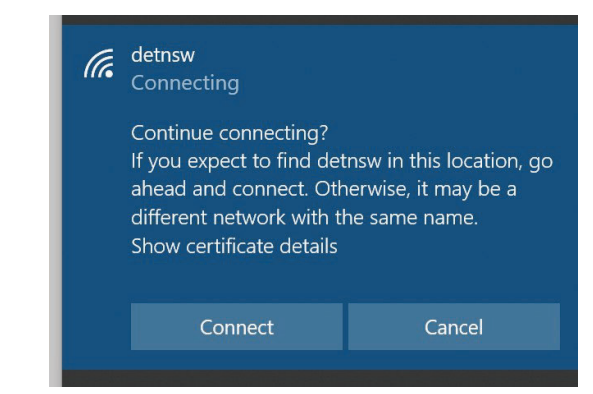

## **Part B: Connect to the internet—Do this every day**

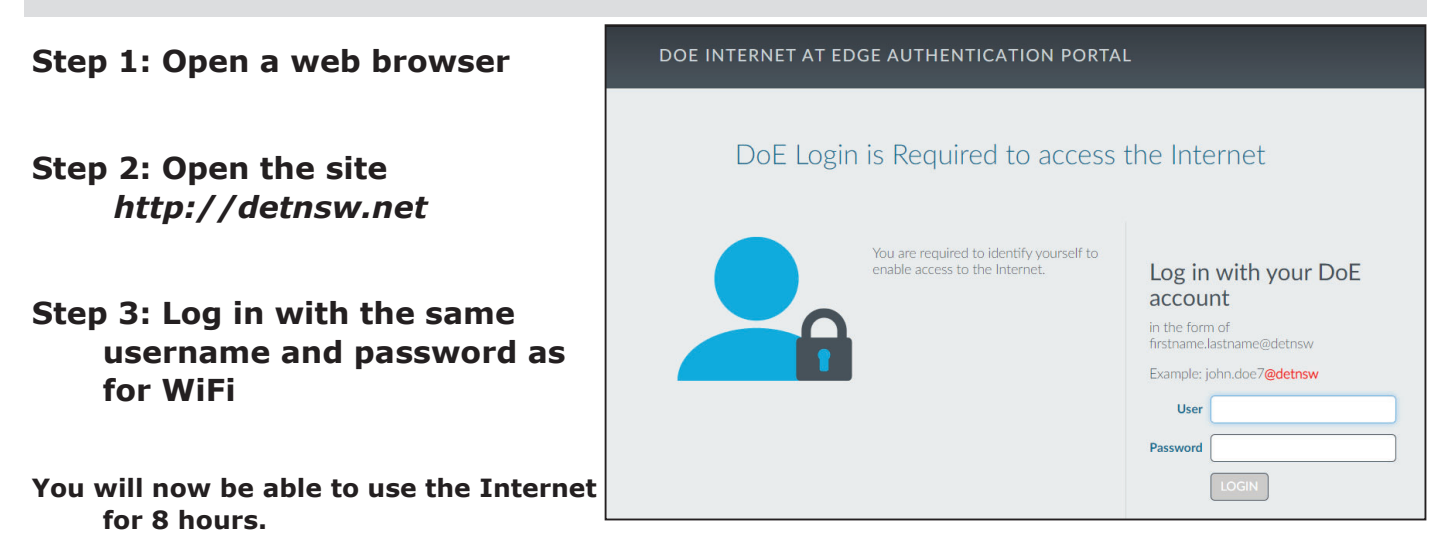